# **A C R E L**

**ARC** 系列功率因数

补偿控制器

# 安装使用说明书

上海安科瑞电气有限公司

SHANGHAI ACREL Co., Ltd

2007 年 11 月

版权所有,未经本公司之书面许可,此手册中任何段落,章节内 容均不得被摘抄、拷贝或以任何形式复制、传播,否则一切后果由违 者自负。

本公司保留一切法律权利。

本公司保留对本手册所描述之产品规格进行修改的权利,恕不另 行通知。订货前,请垂询当地代理商以获悉本产品的最新规格。

# 第一章安装指南

## *1* 网络电力仪表

# *1*.*1* 简介

ARC 系列功率因数自动补偿控制器是低压配电系统补偿无功功率的专用控制器,可以与多 种等级电压在 400V 以下型号的静电容屏配套使用。输出路数有 6、8、10、12 路四种规格。产 品符合 JB/T9663-1999 国家标准, 具有功能完善、运行稳定可靠、控制精度高等特点。

ARC 系列功率因数自动补偿控制器具备 RS485 通讯接口,其所采样得到的电压、电流、频 率、有功功率、无功功率、有功谐波百分量、功率因数、温度可通过通讯接口传送到其它外部设 备。

# *1*. *2* 命名方式

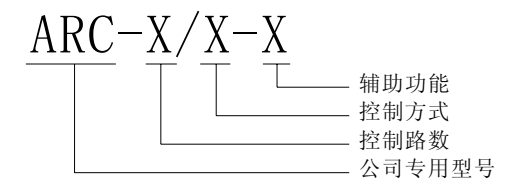

- ▶ "ARC"公司专用型号
- ¾ 控制路数,有 6、8、10、12 路四种规格
- ¾ 控制方式,"J"表示输出为继电器,"R"表示输出为晶体管
- ¾ 辅助功能, "T"柜体温度检测功能,"K"开关量输入与报警输出

## *2* 技术规格参数

# *2.1* 输入信号

输入电压 额定值:线电压 Ubc=380VAC 或相电压 Ua=220VAC; 过负荷: 1.2 倍额定值(连续); 2 倍额定值/30 秒; 测量形式:真有效值(True-RMS); 负荷:小于 0.2VA

输入电流

额定值:A 线电流 AC5A; 过负荷:1.2 倍额定值(连续);10 倍/5 秒; 测量形式:真有效值(True-RMS); 负荷:小于 0.2VA

输入频率范围 45∼65Hz

## *2.2* 测量精度

电流、电压、有功功率、功率因数:0.5 级; 无功功率、谐波百分量:1 级;

频率:0.01Hz;

温度漂移系数: 100PPM/℃ (0-50℃)

# *2.3* 通讯

RS485 接口(A、B 及公共端) 波特率:2400bps ~19200bps 均可设定 MODBUS-RTU 协议

# *2.4* 适用环境

工作温度: -10℃--+55℃; 储存温度: -20℃--+70℃; 相对湿度:5%--95% 不结露 海拔高度: ≤2500m 周围环境无腐蚀性气体,无导电尘埃,无易燃易爆介质存在 工作的电网电压波动幅度不得大于±20% 安装地点无剧烈震动、无雨雪直接侵蚀

# *2.5* 安全性

设备耐压,绝缘强度:电源、电压输入回路>2KVAC; 电流回路>2.5KVAC; 输入、输出端对机壳>100 兆欧。

# *2.6* 外形尺寸和重量

外形尺寸为 120×120×85mm, 约 1Kg (包括安装支架)

## 2.7 电源*适于全系列*

220VAC±20%或者 380VAC±20% 功耗: ≤2W, (静态)

# *3* 包装

包装内含下列项目:

主机(含插拔式端子排) 安装支架 合格证(防伪标签) 产品手册

在打开产品包装时,请仔细检查是否有损坏,如有任何损坏请及时通知 ACREL 公司或代理 商,并请保留损坏的外包装。如系 ACREL 公司或代理商责任,将及时予以更换。

# *4* 安装和接线方法

# *4.1* 电源

该系列网络电力仪表具备通用的电源输入接口。

# *4.2* 过载保护

本仪表内具有过电流、过电压保护电路。

## *4.3* 盘面固定方法

网络电力仪表的安装简单、易学,在增加了强大功能的同时,工程量却大量减少: 安装方式: 开孔式 固定方式:挤压式

# *4.4* 安装尺寸

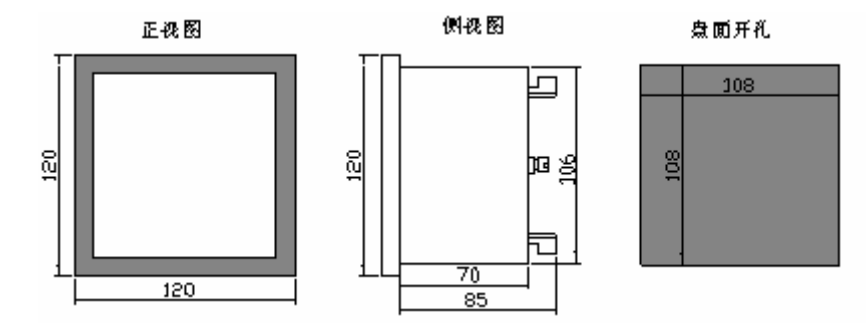

*-*开孔:*108*×*108mm* 

# *4.5* 安装方法

a. 在您的配电盘上, 选择合适的地方开一个与所安装多功能仪表开孔尺寸相同的安装孔。 b. 取出网络电力仪表,松开定位螺钉(逆时针),取下安装支架。

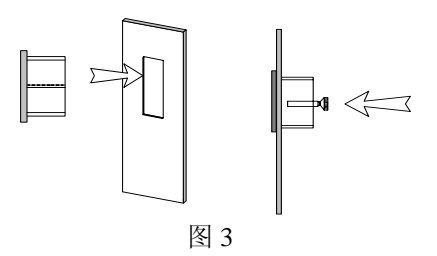

c.把仪表插入配电盘仪表孔中。

d.插入仪表后装上安装支架、定位螺钉(顺时针)。

# *4.6* 接线方法(请以仪表上的接线图为准)

# *4.6.1 ARC* 系列端子排介绍

上排端子

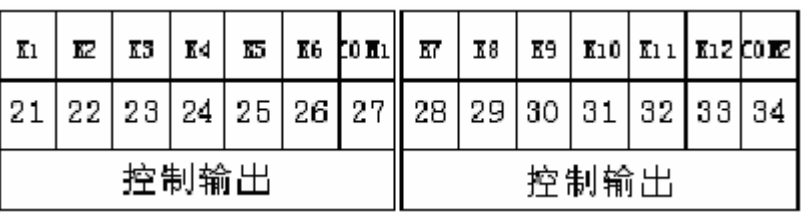

中排端子

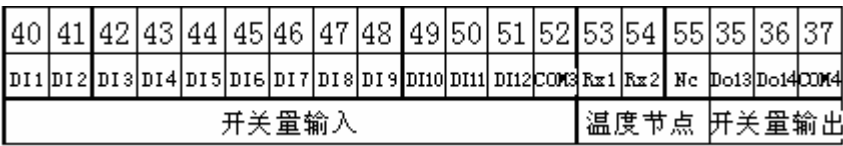

下排端子

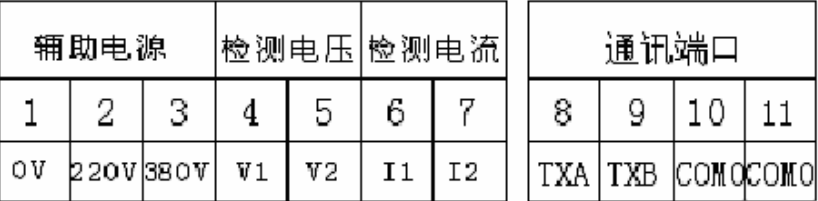

# *4.6.2* 接线方法

(1)工作电源

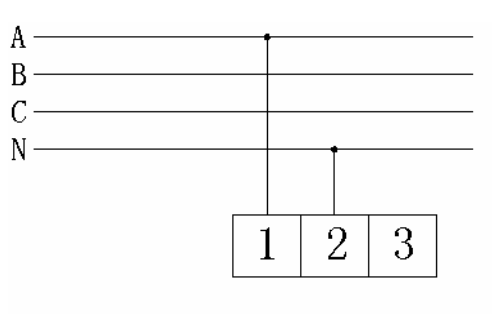

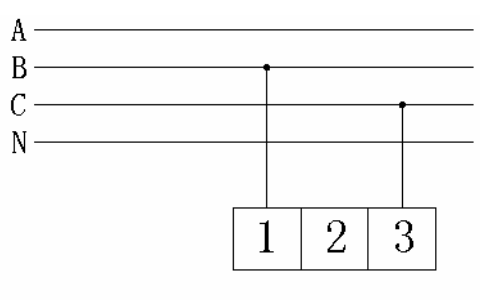

工作电源为220V

工作电源为380V

(2)采样信号输入

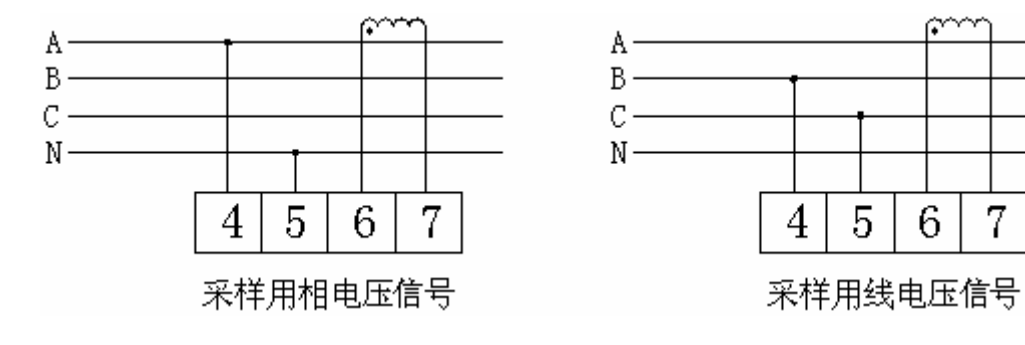

(3)主开关量输出

①继电器输出(J),K1~K12 为外部接触器线圈,接触器工作电源由接触器线圈电压决定, 但不得大于 250VAC(或 DC30V),电流不得大于 2A。

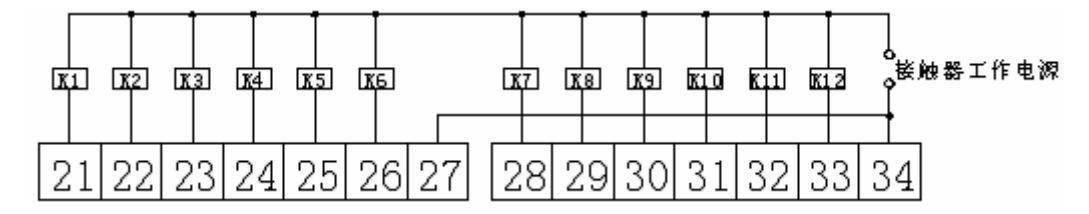

K1~K12 为接触器线圈

②晶体管输出(R),输出电压为 DC12V,每路 100mA,其中 K1~K12 表示晶闸管的控制 极(控制极与输出极必需电气隔离)。

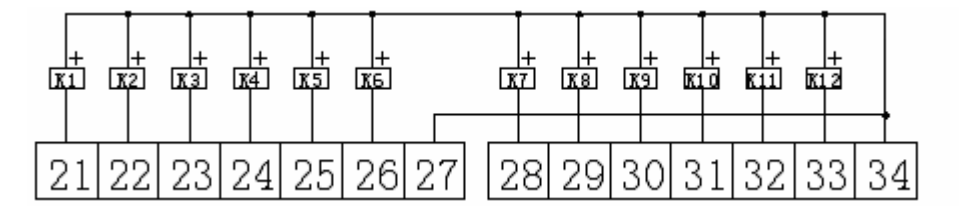

(4)开关量输入、温度采样输入、报警及温度控制输出(若加配)

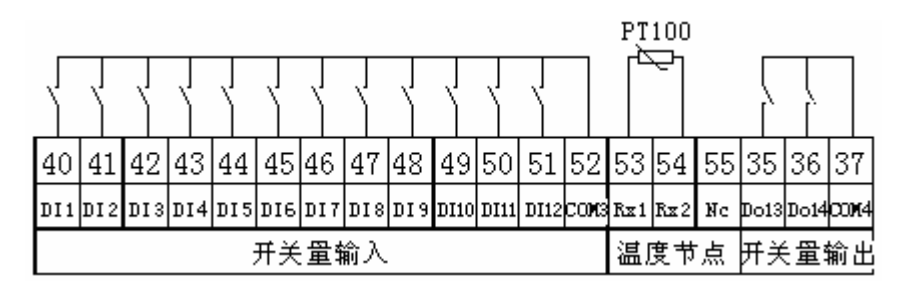

#### *5* 工程施工注意事项

#### *5.1* 电压输入

电压信号可取自 BC 线电压或 A 相电压,但接线方式的编程设置要做对应的修改。

## *5.2* 电流输入

电流取自 A 线电流,标准额定输入电流为 5A,大于 5A 的情况应使用外部 CT;

虽然控制器具备自动相序判断功能,但还要尽量确保输入电压与输入电流相对应,即相号和 相序一致。

如果使用的 CT 上连有其它仪表,接线应采用串接方式;

去除产品的电流输入连线之前,一定要先断开 **CT** 一次回路或者短接二次回路!

#### *5.3* 安装 *CT*

建议使用接线排,不要直接接 CT,以便于拆装。

## *5.4* 通讯接线

网络电力仪表提供异步半双工 RS485 通讯接口,采用 MODBUS-RTU 协议,各种数据讯息

均可在通讯线路上传送。在一条线路上可以同时连接多达 128 个网络电力仪表,每个网络电力仪 表均可设定其通讯地址(Addr)。

通讯连接建议使用三芯屏蔽线,线径不小于 0.5mm2。 多机通讯时公共端应连上, 以消除干 扰,在末端仪表的AB两端应加 120Ω~1kΩ的终端匹配电阻。布线时应使通讯线远离强电电缆 或其他强电场环境。

# 控制器内部的 RS485 接口未和开关量输入与温度接口隔离,为保护通讯接口与控制器 的安全,开关量输入接口与温度接口必需与外部其它有源设备绝缘。

#### *5.5* 主开关量输出

主开关量输出用以控制补偿电容的投切。根据用户的订货需求有 6、8、10、12 路之分。 电容的投切控制有顺序投切、先投先切、手动投切、通讯投切。"顺序投切"适应于每组补偿 电容的大小不同,但用户需将每一组补偿电容按由大到小的分组原则接线,即电容容量最大的 接 K1 端,最小的接到最后的原则;"先投先切"适应于每组补偿电容的大小一样,此时可用 先投先切的方法均衡每组电容的工作时间;"手动投切"主要用于调试阶段,可测试接线与补 偿效果, 在测量显示方式下, 可用左右键来控制电容的切除与投入。"通讯投切"用于远程遥 控,此时控制器放弃控制功能而由其它设备通过通讯写控制器的相关内容来进行电容的投切, 但保护功能依然有效。

### *5.6* 开关量的输入(需另行配置)

开关量输入外部应采用无源接口,控制器内部自带电压(DC12V)偏置。开关量输入可 作为主开关量输出的反馈输入信号,请按主开关量输出的接线顺序对应接到外部中间继电器 或接触器的辅助触点上。当与对应的主开关输出节点状态不同时(如主开关输出已闭合,而 对应的开关量输入节点未导通),对应的投切指示灯将闪动,同时报警输出节点(DO14 与  $COM4)$  闭合。

#### *5.7* 温度控制接口(需另行配置)

控制器内部自带转换电路,外部只需连接一只 PT100 温度探头,一般 PT100 有三根出 线,请将其中两根同种颜色的电线并联,接线不分正反。温度控制输出(DO13 与 COM4) 可控制电容柜的风机,用以对电容进行通风降温。

温度控制在设定温度的上下 10%进行,如设定温度为 50℃,则控制器将在 55℃时闭合 温度控制输出节点,一直到温度降为 45℃时断开温度节点。请设定合适的温度控制点,以 延长补偿电容与通风风机的使用寿命。

# 在接入温度探头(PT100)前,请确定温度探头的出线与金属外壳间应绝缘良好, 否则有可能造成通讯接口的损坏或短路事故。

#### *5.8* 报警输出节点(需另行配置)

 当开关量输出与反馈信号不一致、输入的检测电压信号大于保护值及在采用单相接线的 情况下谐波超过过谐保护值时,报警输出节点(DO14 与 COM4)闭合。输出接点的外串电 压不得大于 250VAC(或 DC30V),电流不得大于 2A。

# 第二章操作指南

- *1* 显示介绍
- *1.1* 面板图示

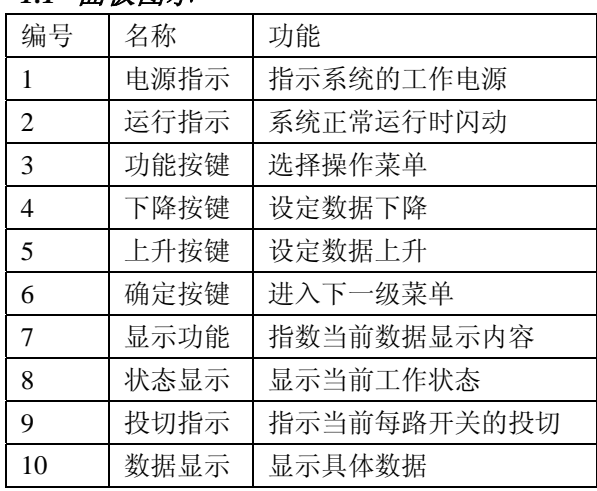

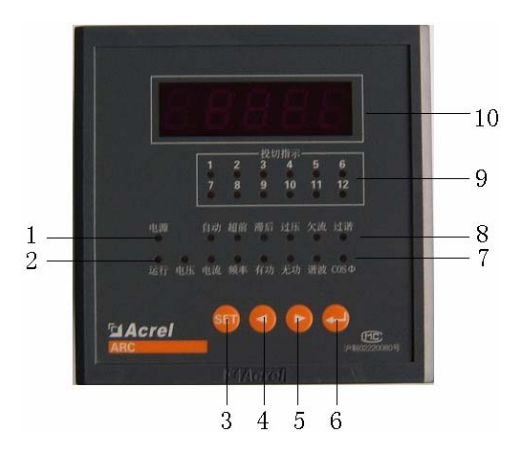

# *2* 系统上电

依照说明正确接线后,接通工作电源即进入测量状态,默认显示为系统设置的默认显示画面。

### *3* 测量数据查看状态

在测量状态下,若默认显示设置为"U",则单击回车键可以依次切换查看: 电压("U")--电流("A")--频率("F")--有功功率("P")--无功功率("q")--谐波有功占有量("H")――功率因数――系统温度"t")――电压("U")

若默认显示设置不为"U",则以设置的参数为循环起点。

注: ①所有显示数据为二次测数据,用户若需一次测数据,需自行乘以电压变比与电流变 比(PT 和 CT)

②除温度外,所有显示内容在面板均有对应的指示灯指示

## *4* 工作参数查看状态

在测量状态下,按一次"**SET**"键, LED 数据显示框显示"**READ**",此时再按下"**ENTER**" 键,系统将进入工作参数查看状态,单击左方向键或右方向键可以依次切换查看 P001~P013 功 能菜单,此时按下"ENTER"键可查看相应功能的参数,具体为:

工作模式(P001)――接线方式(P002)――投入门限(P003)――切除门限(P004)―― 保护电压(P005)――谐波有功保护百分量(P006)――锁定电流(P007)――投切延时时间 (P008)――通讯地址(P009)――通讯波特率(P010)――最大许可路数(P011)――默认 显示画面(P012) ――温度控制点(P013) ――软件版本号(P014)

在查看参数过程中,若按"**SET**"键,系统将退出到查看菜单;在查看菜单状态下,若按"**SET**" 键,回到"**READ**"显示状态。

## *5* 工作参数设定状态

#### *5.1* 参数整定范围

在测量状态下,按两次"**SET**"键或在工作参数查看状态下按一次"**SET**"键,LED 数据 显示框显示"**PROG**",再按下"**ENTER**"键,系统将进入工作参数设定状态前的密码校对模式, LED 数据显示框显示"**0000**"。此时按动左右方向键将减或加密码值(控制器出厂密码为"0000"), 按动"**SET**"键将直接退回出到测量显示状态,按动"**ENTER**"键将校对输入的密码,若密码 正确,将直接进入到工作参数设定状态。否则 LED 数据显示框显示"**Err**"后返回到密码输入模 式。成功进入到工作参数设定状态菜单后,将出现设定项目菜单,单击左方向键或右方向键可以 依次设定:

工作模式(P001)――接线方式(P002)――投入门限(P003)――切除门限(P004)―― 保护电压(P005)――谐波有功保护百分量(P006)――锁定电流(P007)――投切延时时间 (P008)――通讯地址(P009)――通讯波特率(P010)――最大许可路数(P011)――默认 显示画面(P012) ――密码设置(P013) ――温度控制点(P014)

此时若按动"**ENTER**"键,可对当前设定项进行修改(参数以闪动模式显示),按左键减, 按右键加(连续按动左或右键不放,则系统将进行快速的加或减)。修改完成后按"**ENTER**"键 确定当前的修改,按"SET"键放弃修改的数据,并返回上级菜单(工作参数设定状态菜单)。

在工作参数设定状态菜单中若单击"**SET**"键,系统将提示是否保存数据(闪动显示"**SAVE**"), 按"**SET**"键放弃数据保存,按动"**ENTER**"键保存数据

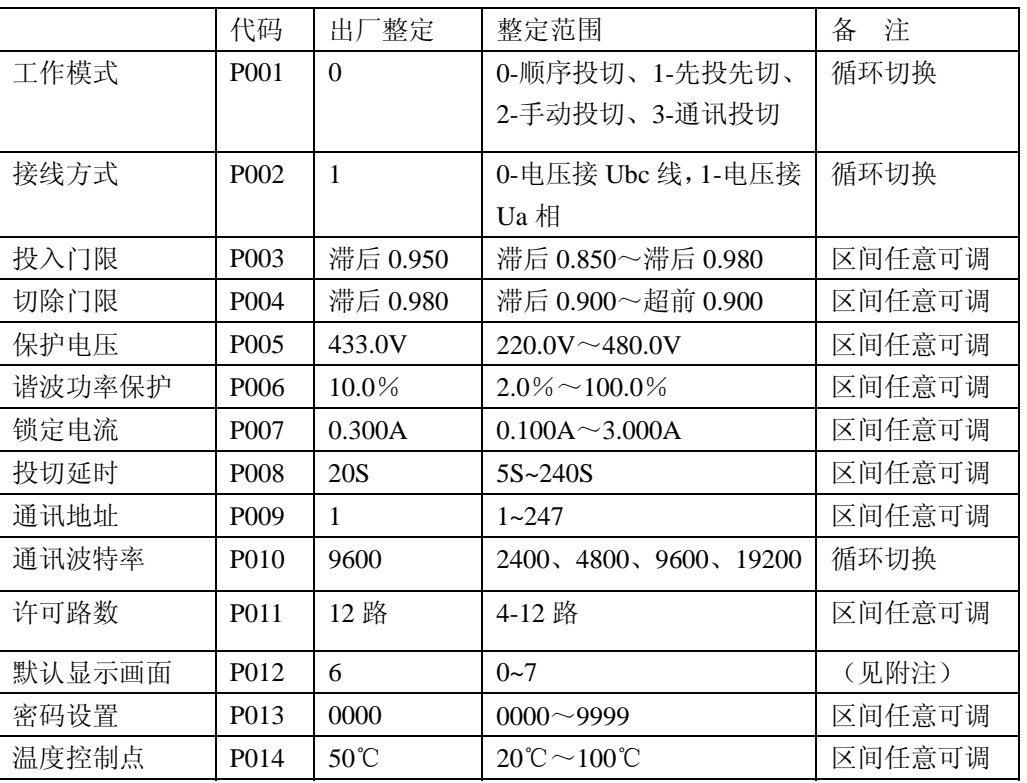

参数设定范围

附注: 默认显示画面 0-电压, 1-电流, 2-频率, 3-有功功率, 4-无功功率, 5-谐波有 功功率占有率,6-功率因数,7-电容柜温度

# *6* 设定值对控制器的运行作用

# *6.1* 工作模式

#### *6.1.1* 顺序投切

控制器将按照从前到后的顺序进行投入补偿电容,从后到前的循序切除已投入的电容;

# *6.1.2* 先投先切

控制器将优先投入连续未工作时间最长的补偿电容器,优先切除连续工作时间最长的补偿 电容器。在此模式下,能均衡电容器的投入次数,从而延长整组电容器的使用寿命;

#### *6.1.3* 手动投切

若设定为此模式,电容器的投切将通过面板上的左右按键进行控制,左键切除,右键投入,

从前到后的顺序进行投入补偿电容,从后到前的循序切除已投入的电容;

## *6.1.4* 通讯投切

控制器的投切将通过 RS485 通讯口受远程设备的控制,控制器本身不对电容器进行投切控制, 此时控制器相当与一可接受通讯控制的开光量输出模块,控制方法请参照第三章《通讯指南》。

#### *6.2* 接线方式

若设定为"0", 控制器的电压采样来源于 BC 的线电压, 电流取自 A 线电流; 若设定为"1", 电压取自相电压,电流取自与电压信号同相的电流。

#### *6.3* 投入门限与切除门限

当控制器检测到的功率因数小于设定的投入门限时将进行投入下一组补偿电容,大于设定 的切除门限或功率因数为负时将切除下一组补偿电容。

# *6.4* 电压保护值

当输入的采样信号电压大于该设定值但不大于此值的 10V 以上时,在自动控制模式下,控制 器按设定的控制模式逐次切除已投入的补偿电容。

当输入的采样信号电压大于该设定值的 10V 以上时,无论在何种控制模式,控制器将一次性 切除所有投入的补偿电容。

### *6.5* 谐波保护值

当输入采样信号的谐波有功功率占总有功功率的百分量大于设定的谐波保护百分量时,无论 在何种控制模式,控制器将一次性切除所有投入的补偿电容,从而保护电容器免受由谐波所产生 的冲击。

# *6.6* 锁定电流

当输入的电流信号小于设定的锁定电流时,在自动控制模式下,控制器将不再进行补偿电容 的投切。锁定电流值需视单组补偿电容的大小而定,过小将引起补偿电容的频繁投切,从而引起 投切振荡;过大将损失补偿精度。

#### *6.7* 投切延时时间

在自动控制模式下,控制器对补偿电容的两次控制间的间隔时间。请根据现场功率因数的变 化周期进行设定。设定值过小,将引起补偿电容的频繁投切,影响继电器和补偿电容的使用寿命; 过大将使投切动作缓慢,从而影响补偿效果。

#### *6.8* 许可工作路数

此参数用于产品拥有的最大控制路数多于实际使用的路数。此参数默认为控制器拥有的路 数。设置此参数,在自动模式下,控制器将不对未使用的控制输出进行控制。

#### *6.9* 默认显示画面

控制器在上电后所显示的测量参数。

# *6.10* 密码设置

进行修改设定参数所需的密码。

#### *6.11* 温度控制点

此参数只有在选配了"T"功能后才能生效,用于控制器对电容柜的温度控制,当电容柜的 温度大于此参数的 5 度以上时, 控制器将闭合风机控制继电器; 当小于设定参数的 5 度时, 控制 器将断开已闭合的温度控制继电器。

# 第三章通讯指南

# *1* 通讯

在本章主要讲述如何利用软件通过通讯口来操控该系列仪表。本章内容的掌握需要您具有 MODBUS 协议的知识储备并且通读了本册其它章节所有内容,对本产品功能和应用概念有较全 面了解。

本章内容包括:MODBUS 协议简述,通讯应用格式详解,本机的应用细节及参量地址表。

## *1*. *1 MODBUS* 协议简述

ARC 系列功率因数控制器使用的是 MODBUS-RTU 通讯协议,MODBUS 协议详细定义了校验 码、数据序列等,这些都是特定数据交换的必要内容。MODBUS 协议在一根通讯线上使用主从 应答式连接(半双工),这意味着在一根单独的通讯线上信号沿着相反的两个方向传输。首先, 主计算机的信号寻址到一台唯一的终端设备(从机),然后,终端设备发出的应答信号以相反的 方向传输给主机。

MODBUS 协议只允许在主机(PC, PLC 等)和终端设备之间通讯,而不允许独立的终端设备 之间的数据交换,这样各终端设备不会在它们初始化时占据通讯线路,而仅限于响应到达本机的 查询信号。

# *1*. *2* 查询*—*回应周期

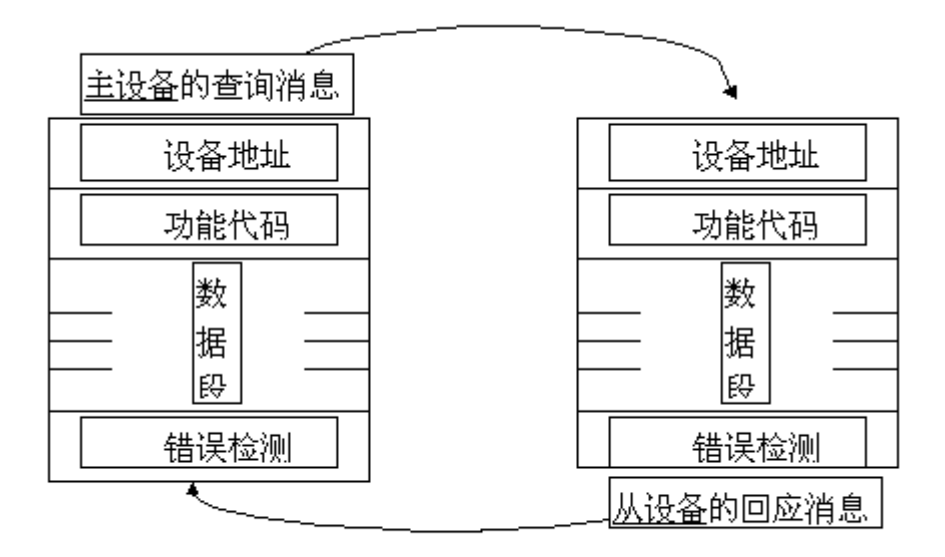

图 1 主一从 查询一回应周期表

*1*. *2*.*1* 查询

查询消息中的功能代码告之被选中的从设备要执行何种功能。数据段包含了从设备要执行 功能的任何附加信息。例如功能代码 03 是要求从设备读保持寄存器并返回它们的内容。数 据段必须包含要告之从设备的信息:从何寄存器开始读及要读的寄存器数量。错误检测域为 从设备提供了一种验证消息内容是否正确的方法。

# *1*. *2*.*2* 回应

如果从设备产生一正常的回应,在回应消息中的功能代码是在查询消息中的功能代码的回 应。数据段包括了从设备收集的数据:如寄存器值或状态。如果有错误发生,功能代码将被 修改以用于指出回应消息是错误的,同时数据段包含了描述此错误信息的代码。错误检测域 允许主设备确认消息内容是否可用。

## *1*. *3* 传输方式

传输方式是指一个数据帧内一系列独立的数据结构以及用于传输数据的有限规则,下面定义了 与 MODBUS 协议– RTU 方式相兼容的传输方式。

每个字节的位

- 1 个起始位
- 8 个数据位,最小的有效位先发送
- 无奇偶校验位
- 1 个停止位

错误检测(Error checking) CRC(循环冗余校验)

# *1*. *4* 协议

当数据帧到达终端设备时,它通过一个简单的"端口"进入被寻址到的设备,该设备去掉数据 帧的"信封"(数据头),读取数据,如果没有错误,就执行数据所请求的任务,然后,它将自己 生成的数据加入到取得的"信封"中,把数据帧返回给发送者。返回的响应数据中包含了以下内 容:终端从机地址(Address)、被执行了的命令(F*unction)*、执行命令生成的被请求数据(Data)和一 个校验码(Check)。发生任何错误都不会有成功的响应,或者返回一个错误指示帧。

# *1*. *4*.*1* 数据帧格式

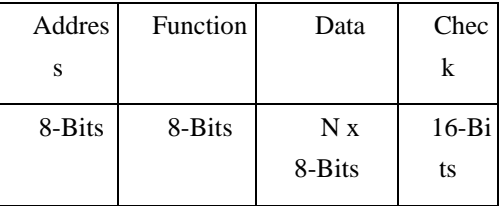

# *1*. *4*.*2* 地址(*Address*)域

地址域在帧的开始部分,由一个字节(8 位二进制码)组成,十进制为 0~255,在我们的系统 中只使用 1~247,其它地址保留。这些位标明了用户指定的终端设备的地址,该设备将接收来自与 之相连的主机数据。每个终端设备的地址必须是唯一的,仅仅被寻址到的终端会响应包含了该地 址的查询。当终端发送回一个响应,响应中的从机地址数据便告诉了主机哪台终端正与之进行通 信。

# *1*. *4*.*3* 功能(*Function*)域

功能域代码告诉了被寻址到的终端执行何种功能。下表列出了该系列仪表用到的功能码,以及 它们的意义和功能。

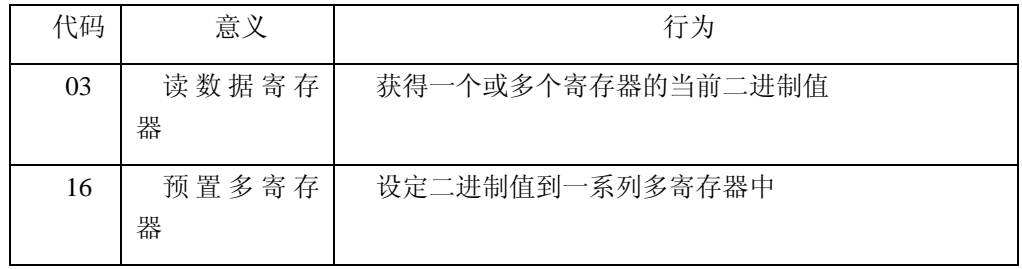

#### *1*. *4*.*4* 数据*(Data)*域

数据域包含了终端执行特定功能所需要的数据或者终端响应查询时采集到的数据。这些数据的 内容可能是数值、参考地址或者设置值。例如:功能域码告诉终端读取一个寄存器,数据域则需 要指明从哪个寄存器开始及读取多少个数据,内嵌的地址和数据依照类型和从机之间的不同内容 而有所不同。

## *1*.*4*.*5* 错误校验*(Check)*域

该域允许主机和终端检查传输过程中的错误。有时,由于电噪声和其它干扰,一组数据在从一 个设备传输到另一个设备时在线路上可能会发生一些改变,出错校验能够保证主机或者终端不去 响应那些传输过程中发生了改变的数据,这就提高了系统的安全性和效率,错误校验使用了 16 位循环冗余的方法(CRC16)。

#### *1*.*5* 错误检测的方法

错误校验(CRC)域占用两个字节,包含了一个 16 位的二进制值。CRC 值由传输设备计算出 来,然后附加到数据帧上,接收设备在接收数据时重新计算 CRC 值,然后与接收到的 CRC 域中 的值进行比较,如果这两个值不相等,就发生了错误。

CRC 运算时,首先将一个 16 位的寄存器预置为全 1,然后连续把数据帧中的每个字节中的 8 位与该寄存器的当前值进行运算,仅仅每个字节的 8 个数据位参与生成 CRC,起始位和终止位 以及可能使用的奇偶位都不影响 CRC。在生成 CRC 时,每个字节的 8 位与寄存器中的内容进行 异或,然后将结果向低位移位,高位则用"0"补充,最低位(LSB)移出并检测,如果是 1, 该寄存器就与一个预设的固定值(0A001H)进行一次异或运算,如果最低位为 0,不作任何处 理。

上述处理重复进行,直到执行完了 8 次移位操作, 当最后一位(第 8 位) 移完以后, 下一个 8 位字节与寄存器的当前值进行异或运算,同样进行上述的另一个 8 次移位异或操作,当数据帧中 的所有字节都作了处理,生成的最终值就是 CRC 值。

# 生成一个 CRC 的流程为:

- 1 预置一个 16 位寄存器为 OFFFFH (全 1), 称之为 CRC 寄存器。
- 2 把数据帧中的第一个字节的 8 位与 CRC 寄存器中的低字节进行异或运算, 结果存回 CRC 寄存器。
- 3 将 CRC 寄存器向右移一位,最高位填以 0,最低位移出并检测。
- 4 如果最低位为 0: 重复第三步(下一次移位);如果最低位为 1: 将 CRC 寄存器与一个 预设的固定值(0A001H)进行异或运算。
- 5 重复第三步和第四步直到 8 次移位。这样处理完了一个完整的八位。
- 6 重复第 2 步到第 5 步来处理下一个八位,直到所有的字节处理结束。

7 最终 CRC 寄存器的值就是 CRC 的值。

此外还有一种利用预设的表格计算 CRC 的方法,它的主要特点是计算速度快,但是表格需要 较大的存储空间,该方法此处不再赘述,请参阅相关资料。

#### *1*. *6* 通讯应用格式祥解

本节所举实例将尽可能的使用如图所示的格式,(数字为 16 进制)。

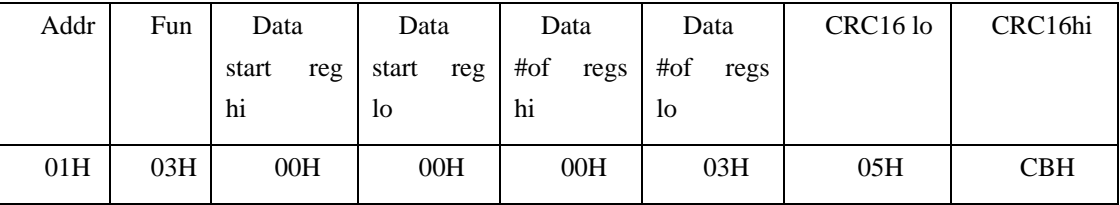

Addr: 从机地址

Fun: 功能码

Data start reg hi:数据起始地址 寄存器高字节

Data start reg lo:数据起始地址 寄存器低字节

Data #of reg hi:数据读取个数 寄存器高字节

Data #of reg lo:数据读取个数 寄存器低字节

CRC16 Hi: 循环冗余校验 高字节

CRC16 Lo: 循环冗余校验 低字节

## *1*.*6*.*1* 读数据(功能码 *03*)

● 查询数据帧

此功能允许用户获得设备采集与记录的数据及系统参数。主机一次请求的数据个数没有限制, 但不能超出定义的地址范围。

例 1、下面的例子是从 01 号从机读 4 个采集到的基本数据(数据帧中每个地址占用 2 个字节, 而每个变量用有效数据与指数两个地址的数据表示)U、I, 其中 U 的有效数据地址为 0000H, I 的有效数据地址为 0001H。

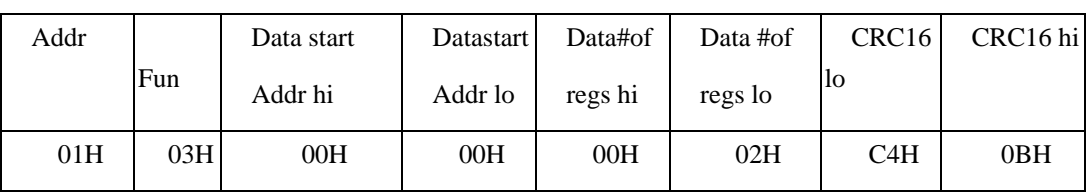

## ● 响应数据帧

响应包含从机地址、功能码、数据的数量和 CRC 错误校验。

下面的例子是读取 U、I (U=220.0V, I=5.000A)的响应。

| Addr | Fun | <b>B</b> vte | Data1 | Data1 | Data2 | Data2 | CRC16 | CRC16 |  |
|------|-----|--------------|-------|-------|-------|-------|-------|-------|--|
|      |     | count        | lhi   | 10    | Ih1   | ПO    | ПO    | hi    |  |
| 01H  | 03H | 04H          | 08H   | 98H   | 13H   | 88H   | 74H   | EAH   |  |

# *1*.*6*.*2* 写数据(功能码 *10H*)

此功能允许用户对设备参数进行设置。主机一次请求的写入数据个数没有限制,但不能超出定 义的地址范围。

例二、下面的例子使主输出的 K1~K4 闭合

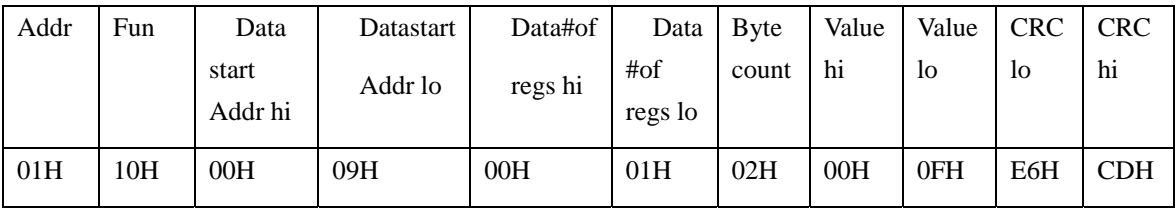

控制器应答操作成功

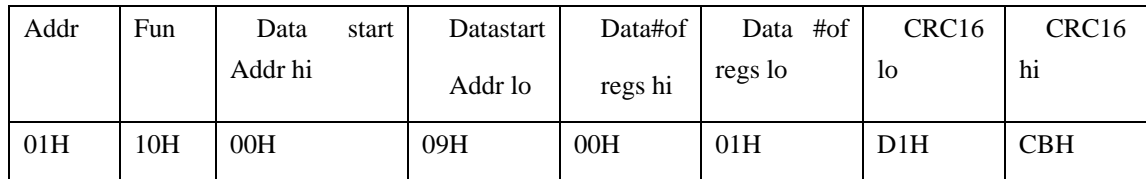

# *1*. *7 ARC* 系列功率因数控制器的应用细节及参量地址表

该系列测量值用 Modbus-RTU 通讯规约的 03 号命令读出。

通讯值与实际值之间的对应关系如下表:()

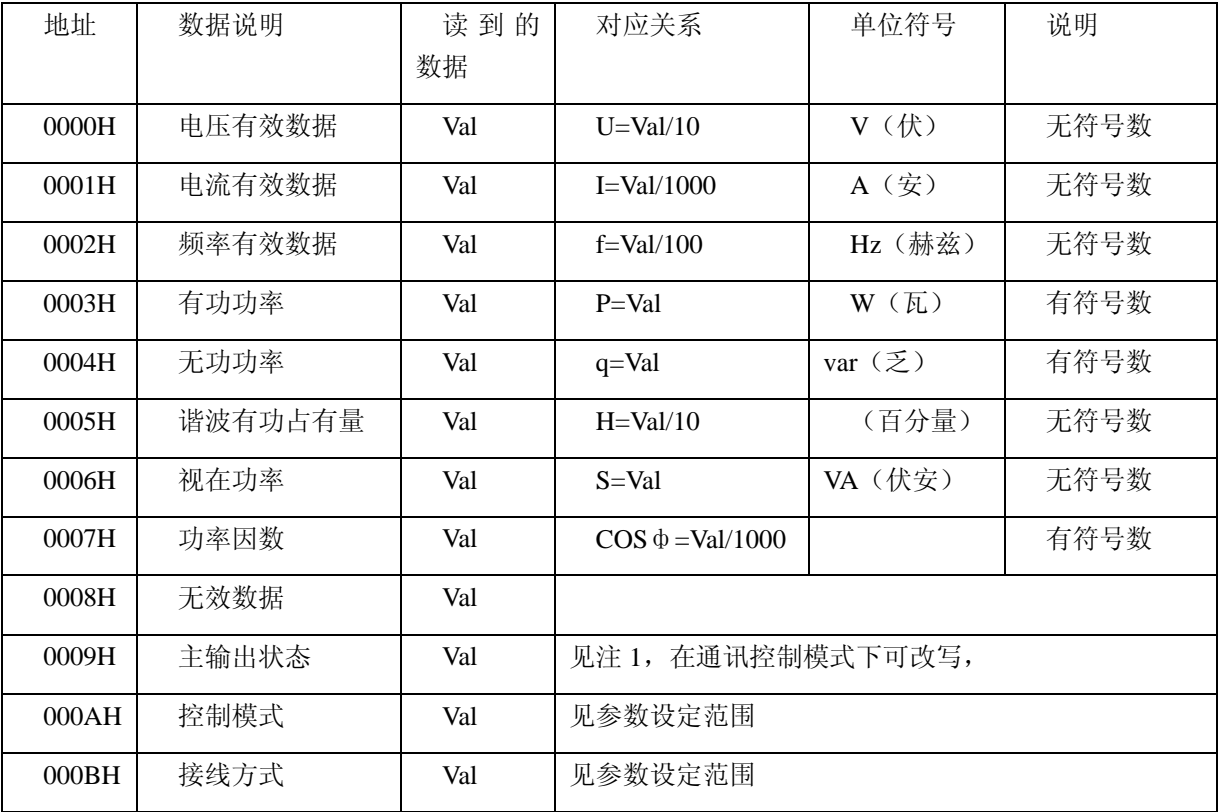

| 000CH | 反馈节点信号 | Val | 见注 2      |            |      |
|-------|--------|-----|-----------|------------|------|
| 000DH | 工作状态   | Val | 见注 3      |            |      |
| 000EH | 当前温度   | Val | $T = Val$ | (摄氏度)<br>∽ | 无符号数 |

注 1: 当对应的主输出闭合时为"1", 否则为"0", 对应的每个输出见下表

| D15   D14   D13   D12   D11   D10   D9   D8   D7   D6   D5   D4   D3   D2   D1   D0 |  |                                                              |  |  |  |  |  |
|-------------------------------------------------------------------------------------|--|--------------------------------------------------------------|--|--|--|--|--|
|                                                                                     |  | K12   K11   K10   K9   K8   K7   K6   K5   K4   K3   K2   K1 |  |  |  |  |  |

注 2: 当对应的开关量输入连通时时为"1",否则为"0",对应的每个输出见下表

| D15   D14   D13   D12   D11 |  |        | $\mid$ D <sub>10</sub> $\mid$ D <sup>9</sup> |                                                             | $\overline{D8}$ | $\overline{D7}$ | $D6$   D5 | D4 | D <sub>3</sub> | D <sub>2</sub> | D <sub>1</sub> | D <sub>0</sub> |
|-----------------------------|--|--------|----------------------------------------------|-------------------------------------------------------------|-----------------|-----------------|-----------|----|----------------|----------------|----------------|----------------|
|                             |  | DI12 1 |                                              | DI11   DI10   DI9   DI8   DI7   DI6   DI5   DI4   DI3   DI2 |                 |                 |           |    |                |                |                | DI1            |

注 3: 当对应的功能为真时为"1", 否则为"0", 对应关系见下表

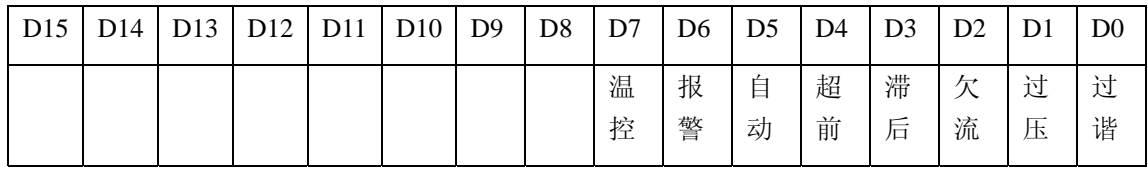

几点说明:

1 无符号数的直接将读到的数据转换为十进制后按对应关系进行运算

2 有符号数的符号位放在有效数据的高字节的最高位,需转换为无符号数再按对应 关系进行运算

例: 若读到的功率因数的数据为 FCE0H, 则 FCE0H 转换为十进制为-800, 所以 当前的功率因数为: -(800/1000)\*1=-0.8